Daniel John Stine CSI, CDT

# Residential Design Using AutoCAD 2018 Includes video instruction

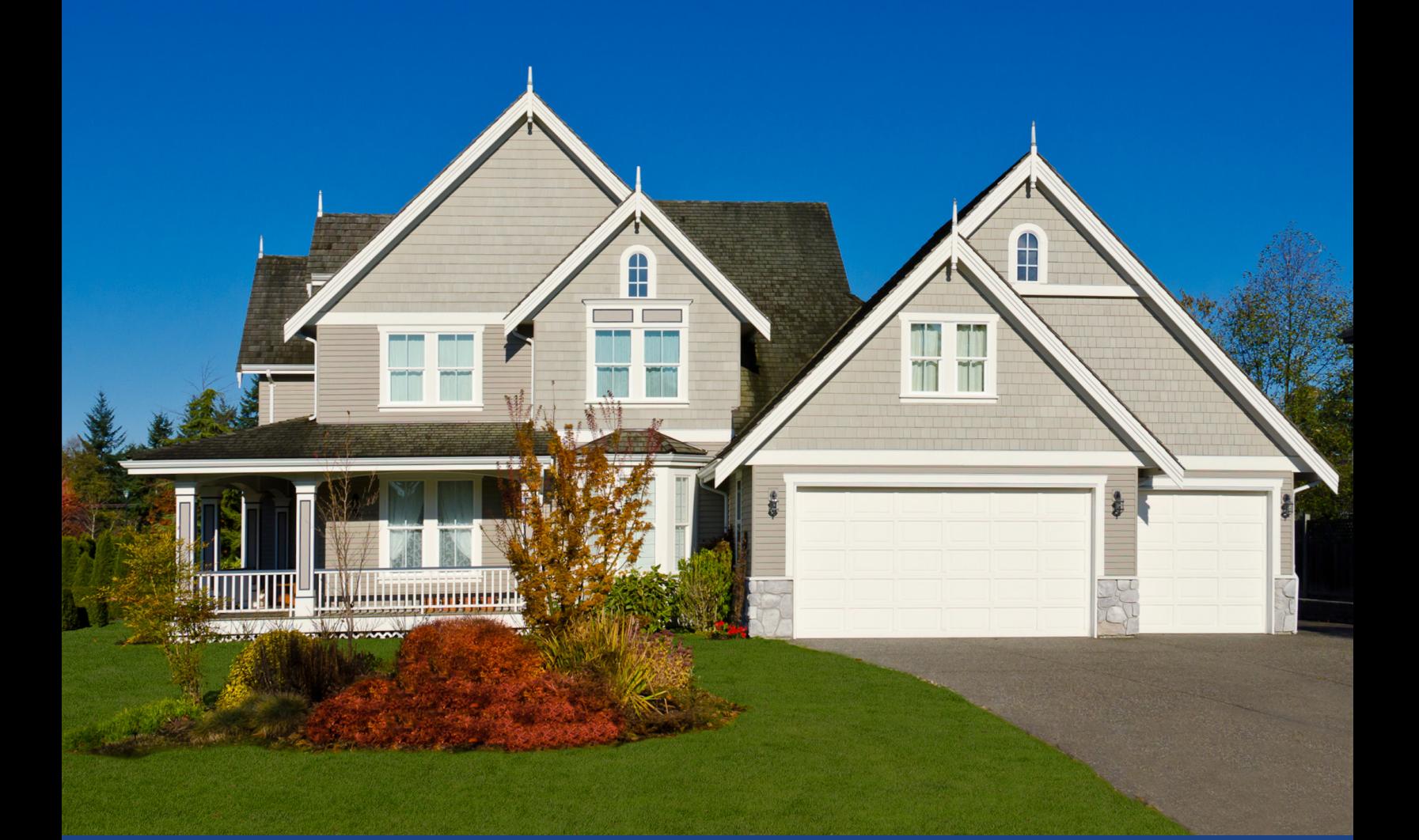

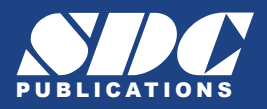

[www.SDCpublications.com](https://www.sdcpublications.com) **Better Textbooks. Lower Prices.**

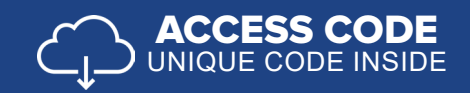

## Visit the following websites to learn more about this book:

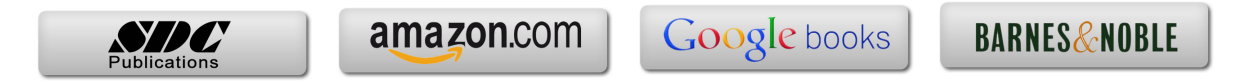

## Table of Contents

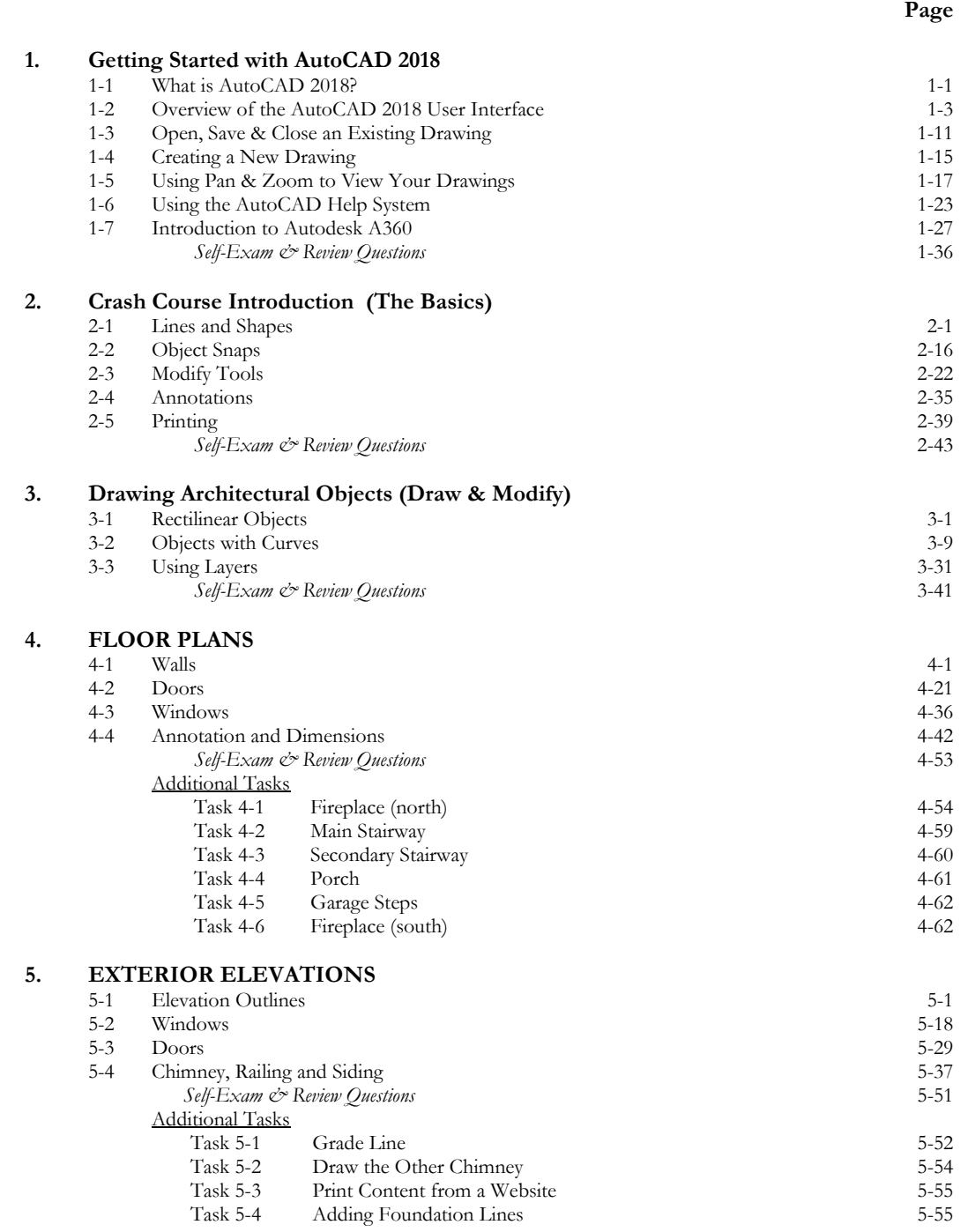

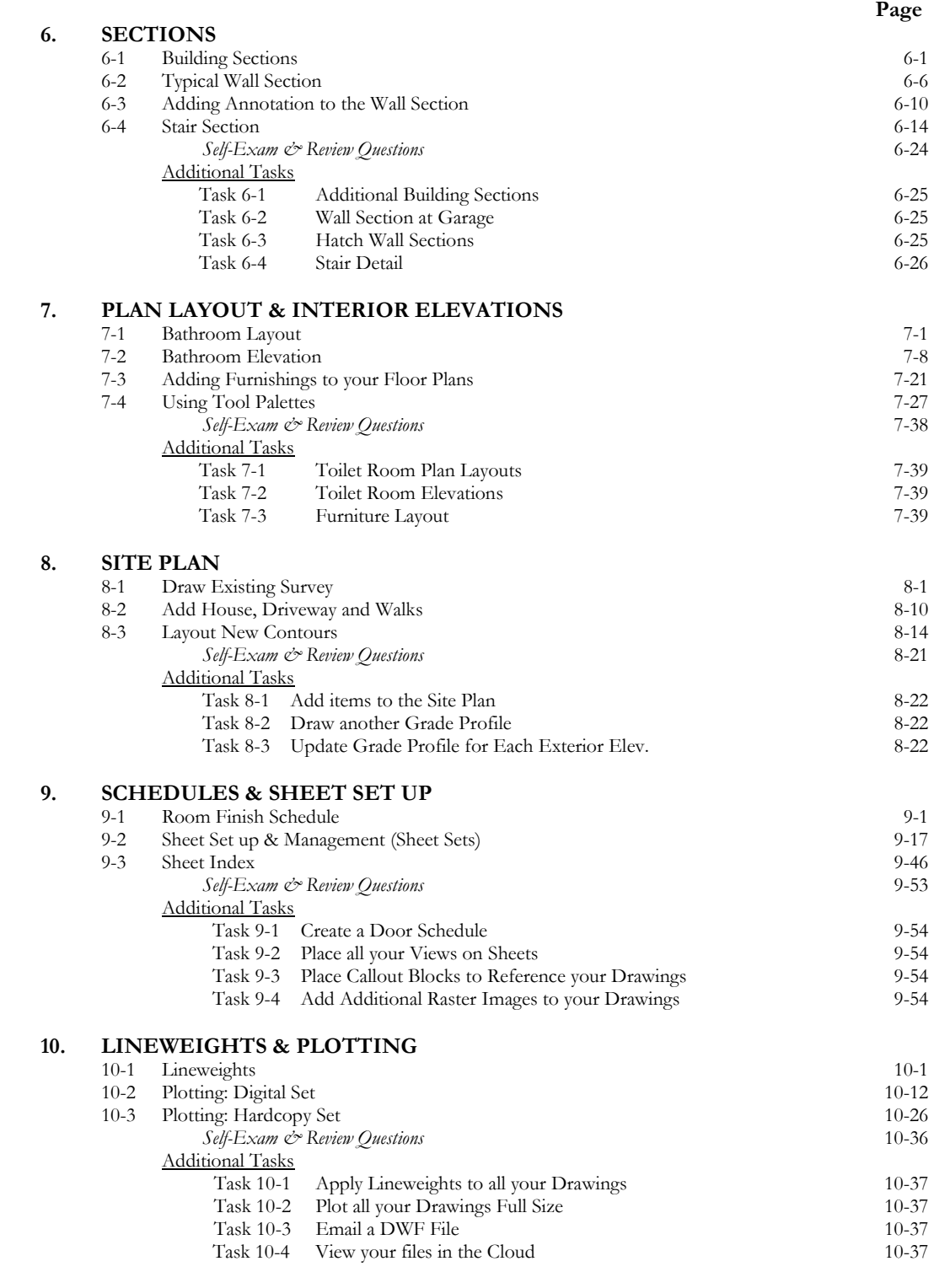

#### **Index** Index 1

### **Exclusive Bonus Content**

Instructions for download on inside front cover of book

## **11. INTRODUCTION TO COMPUTERS- 49 page PDF**<br>11-1 Computer Basics: Terms and Functions

- 11-1 Computer Basics: Terms and Functions<br>11-2 Overview of the Windows User Interface
- 11-2 Overview of the Windows User Interface<br>11-3 File Management Introduction
- File Management Introduction

*Self-Exam & Review Questions*

#### **12. INTRODUCTION: MUST KNOW COMMANDS**- 89 page PDF

- 12-1 Drafting and Display Tools
- 12-2 Draw Commands<br>12-3 Modify Part 1
- 12-3 Modify Part 1<br>12-4 Modify Part 2
- Modify Part 2
- 12-5 Annotation and Layers
- 12-6 Plotting
- *Self-Exam & Review Questions*

## **Appendix A – Engineering Graphics** - 38 page PDF

- A-1 Introduction<br>A-2 Engineering C
- A-2 Engineering Graphics<br>A-3 Orthographic Projecti
- Orthographic Projection

#### **Appendix B – ROOF STUDY WORKBOOK – DRAFT EDITION** - 90 page PDF

## **Appendix C – Sketching Exercises** - 52 page PDF

- C-1 Introduction<br>C-2 Freehand ske
- C-2 Freehand sketching from photos<br>C-3 Surveying and Sketching Objects
- C-3 Surveying and Sketching Objects<br>
C-4 Sketching Floor Plans
- C-4 Sketching Floor Plans<br>C-5 Sketching Elevations -
- Sketching Elevations two point perspective
- C-6 Sketching Elevations one point perspective<br>C-7 Sketching Plans one point perspective
- Sketching Plans one point perspective

#### **Videos**

- 1. User Interface
- 2. Getting Started
- 3. Draw Tools
- 4. Modify Tools
- 5. Annotation
- 6. Floor Plans
- 7. Exterior Elevations
- 8. Sections
- 9. Interior Design
- 10. Plotting